## *illumina*<sup>®</sup>

## iSeq 100 Սեքվենավորման համակարգ

### Տեղանքի նախապատրաստման ուղեցույց

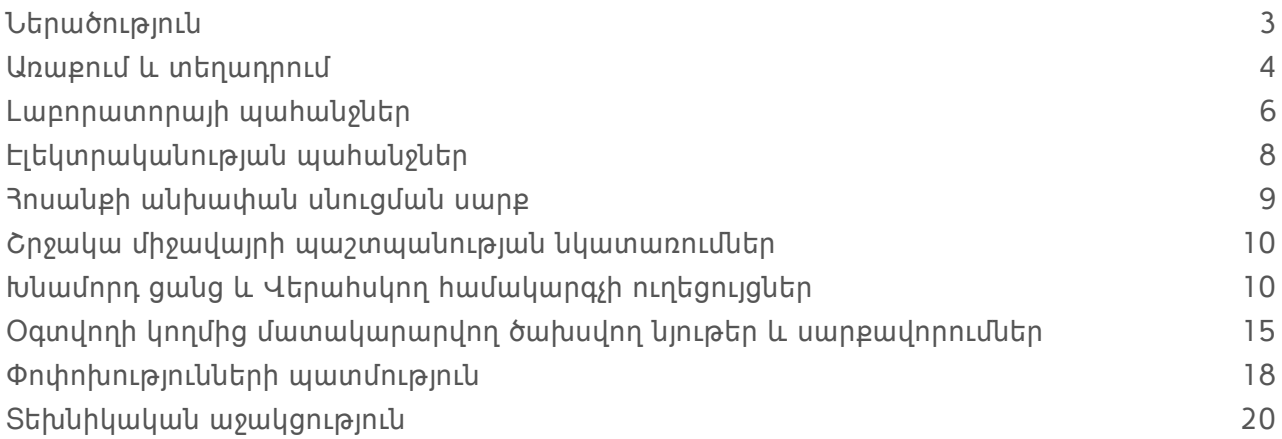

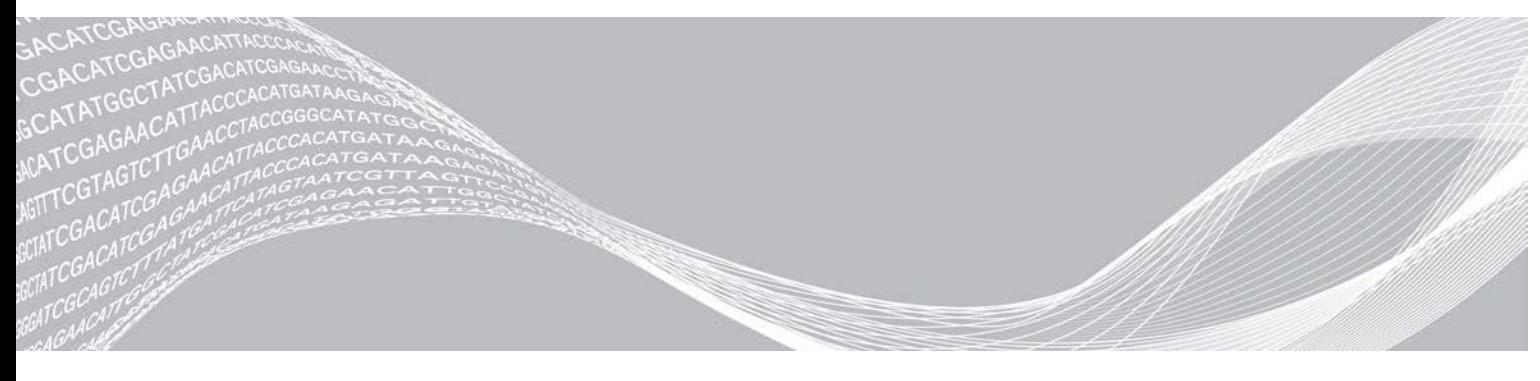

Փաստաթղթի համարը՝ 1000000035337 v05 ARM

ILLUMINA-Ի ՍԵՓԱԿԱՆՈՒԹՅՈՒՆ

Սույն փաստաթուղթը և դրա բովանդակությունը հանդիսանում են Illumina, Inc.-ի և վերջինիս մասնաճյուղերի («Illumina») սեփականությունը, և նախատեսված են միմիայն իր հաճախորդի կողմից պայմանագրային օգտագործման համար՝ կապված այստեղ նկարագրված արտադրանք(ներ)ի օգտագործման հետ և ոչ որևէ այլ նպատակով։ Սույն փաստաթուղթը և դրա բովանդակությունը չպետք է օգտագործվեն կամ տարածվեն որևէ այլ նպատակով և/կամ այլապես փոխանցվեն, բացահայտվեն կամ վերարտադրվեն այլ ձևով` առանց Illumina-ի նախօրոք գրավոր համաձայնության։ Սույն փաստաթղթով Illumina-ն իր արտոնագրի, ապրանքանշանի, հեղինակային իրավունքի կամ ընդհանուր օրենքի իրավունքների կամ նմանատիպ իրավունքների ներքո որևէ երրորդ կողմերին չի փոխանցում որևէ լիցենզիա։

Սույն փաստաթղթի հրահանգները պետք է խստորեն և հստակորեն պահպանվեն որակավորված և պատշաճ վերապատրաստված անձնակազմի կողմից՝ ապահովելու այստեղ նկարագրված արտադրանք(ներ)ի պատշաճ և անվտանգ գործարկումը։ Սույն փաստաթղթի ողջ բովանդակությունը պետք է ամբողջովին կարդալ և հասկանալ, նախքան նման արտադրանք(ներ)ի կիրառումը։

ԱՅՍՏԵՂ ՊԱՐՈՒՆԱԿՎՈՂ ՀՐԱՀԱՆԳՆԵՐԻ ՈՉ ԱՄԲՈՂՋԱԿԱՆ ԸՆԹԵՐՑՈՒՄԸ ԵՎ ՉՀԵՏԵՎՈՒՄԸ ԿԱՐՈՂ Է ԱՌԱՋԱՑՆԵԼ ԱՐՏԱԴՐԱՆՔ(ՆԵՐ)Ի ՎՆԱՍ, ԱՆՁՆԱԿԱԶՄԻ ՎՆԱՍՎԱԾՔ, ՆԵՐԱՌՅԱԼ ՕԳՏՎՈՂՆԵՐԻ ԿԱՄ ԱՅԼ ԱՆՁԱՆՑ, ԻՆՉՊԵՍ ՆԱԵՎ ԱՅԼ ԳՈՒՅՔԻ ՎՆԱՍ, ՈՐՆ ԷԼ ԿՀԱՆԳԵՑՆԻ ԱՐՏԱԴՐԱՆՔ(ՆԵՐ)Ի ՑԱՆԿԱՑԱԾ ԿԻՐԱՌԵԼԻ ԵՐԱՇԽԻՔԻ ԱՆՎԱՎԵՐՈՒԹՅԱՆԸ։

ILLUMINA-Ն ՉԻ ՀԱՆՁՆԱՌՈՒՄ ՈՐԵՎԷ ՊԱՏԱՍԽԱՆԱՏՎՈՒԹՅՈՒՆ, ՈՐՆ ԱՌԱՋԱՑԵԼ Է ԱՅՍՏԵՂ ՆԿԱՐԱԳՐՎԱԾ ԱՐՏԱԴՐԱՆՔ(ՆԵՐ)Ի ՈՃ ՊԱՏՇԱՃ ՕԳՏԱԳՈՐԾՈՒՄԻՑ (ՆԵՐԱՌՅԱԼ ՎԵՐՋԻՆՆԵՐԻՍ ՄԱՍԵՐԸ ԿԱՄ ԾՐԱԳՐԱՇԱՐԸ)։

©2019 Illumina, Inc.։ Բոլոր իրավունքները պաշտպանված են։

Բոլոր ապրանքային նշանները հանդիսանում են Illumina, Inc.-ի սեփականությունը կամ դրանց համապատասխան սեփականատերերինը։ Ապրանքային նշանների վերաբերյալ որոշակի տեղեկությունների համար անցեք [www.illumina.com/company/legal.html](http://www.illumina.com/company/legal.html) հղումով։

#### <span id="page-2-0"></span>**Ներածություն**

Այս ուղեցույցում ներկայացված են Illumina® iSeq™ 100 Սեքվենավորման համակարգի տեղադրման և շահագործման բնութագրերը և ուղեցույցները ձեր տեղանքի նախապատրաստման համար։

- <sup>u</sup> Առաքման և տեղադրման նկատառումներ
- $\blacktriangleright$  Lwpnnwmnn տարածքի պահանջներ
- <sup>u</sup> Էլեկտրականության պահանջներ
- <sup>u</sup> Շրջակա միջավայրի սահմանափակումներ
- $\blacktriangleright$  3 ամակարգչային պահանջներ
- $\blacktriangleright$  Օգտվողի կողմից մատակարարվող ծախսվող նյութեր և սարքավորումներ

#### **Անվտանգության նկատառումներ**

Անվտանգության նկատառումների վերաբերյալ կարևոր տեղեկությունների համար տեսեք *iSeq 100 Սեքվենավորման համակարգի անվտանգության և համապատասխանության ուղեցույցը (փաստաթղթի համարը՝ 1000000035336)*։

### <span id="page-2-1"></span>**Լրացուցիչ միջոցներ**

Illumina-ի կայքում [iSeq 100 Սեքվենավորման համակարգի աջակցության էջերը](https://support.illumina.com/sequencing/sequencing_instruments/iseq-100.html) տրամադրում են համակարգի հավելյալ միջոցներ։ Այս միջոցները ընդգրկում են ծրագրաշարը, վերապատրաստում, համատեղելի արտադրանքներ և հետևյալ փաստաթղթերը։ Մշտապես ստուգեք աջակցման էջերը՝ առավել նոր տարբերակների համար։

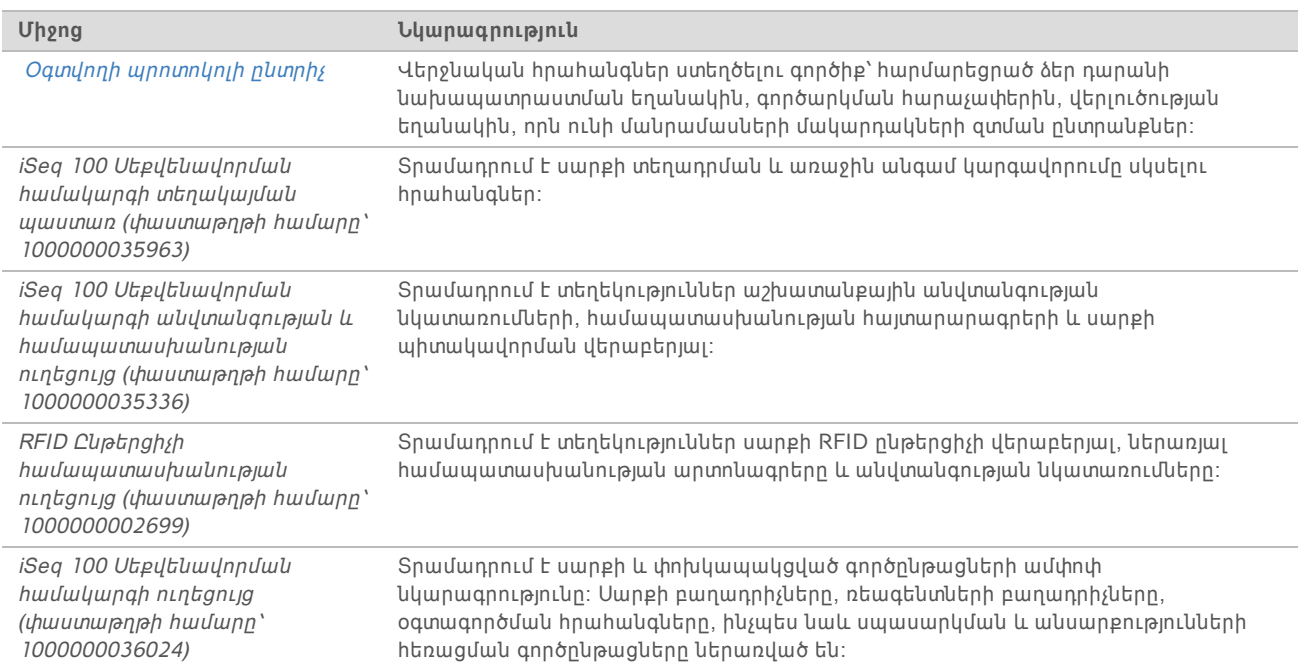

#### <span id="page-3-0"></span>**Առաքում և տեղադրում**

iSeq 100 Յամակարգը նախատեսված է օգտվողի կողմից տեղադրման համար։ Տեղադրման հրահանգները տրամադրված են *iSeq 100 Սեքվենավորման համակարգի տեղակայման պաստառում (փաստաթղթի համարը՝ 1000000035963)*, որն առաքվում է սարքի հետ։

Տեղադրումից հետո կարող եք տեղափոխել սարքը՝ USB միացքները և հետևի վահանակի այլ մասերը մատչելու համար։ Սարքի տեղափոխման վերաբերյալ մանրամասն տեղեկությունների համար տեսեք *iSeq 100 Սեքվենավորման համակարգի ուղեցույցը (փաստաթղթի համարը՝ 1000000036024)*։

#### **Առաջին անգամ կարգավորում**

iSeq 100 Համակարգի փաթեթավորումից հանելը և տեղադրումը տևում է մոտ 30 րոպե։ Տեղադրումը ներառում է սարքի միացումը հոսանքի և ինտերնետի աղբյուրներին, սարքի միացումը, և էկրանին ցուցադրվող հուշումներին հետևումը՝ համակարգի ստուգման և ծրագրաշարի կազմաձևման համար։ Համակարգի ստուգման համար պահանջվում է փորձարկման վերաօգտագործելի քարտրիջը և փորձարկման վերաօգտագործելի հոսքի բջիջը։

Նախապես պատրաստեք լաբորատորիայի տարածքը, որպեսզի պատրաստ լինեք համակարգը բացելուն և տեղադրելուն, երբ ստանաք այն։ Եթե սարքը կապակցում եք ցանցի պահեստին, նախքան տեղադրումը գտեք ցանցը։

#### **ՆՇՈՒՄ**

Համակարգի հավելումը ցանցին կարող է պահանջել լրացուցիչ ժամանակ։ Որպես տեղադրման մաս՝ Illumina-ն խորհուրդ է տալիս նախօրոք խորհրդակցել ձեր ՏՏ մասնագետի հետ։ Լրացուցիչ տեղեկությունների համար տեսեք *[Խնամորդ ցանց և Վերահսկող համակարգչի ուղեցույցներ](#page-9-1)* էջ 10 [ում](#page-9-1)։

Տեղադրման համար բոլոր պահանջվող բաղադիչներն առաքվում են սարքի հետ։ Լրացուցիչ գործիքներ չեն պահանջվում։

#### Գաղտնաբառի փոխում

Windows օպերացիոն համակարգն ունի երկու հաշիվ՝ ադմինիստրատոր (sbsadmin) և ստանդարտ օգտվող (sbsuser)։ Առաջին անգամ օպերացիոն համակարգ մուտք գործելիս անհրաժեշտ է փոխել երկու հաշվի գաղտնաբառերը։

Օպերացիոն համակարգը ցուցադրում է յուրաքանչյուր հաշվի օգտվողի անունը և կանխադրված գաղտնաբառը։ Պատճենեք sbsadmin-ի գաղտնաբառը, ապա sbsuser-ինը՝ գաղտնաբառի պահանջվող փոփոխությունն իրականացնելու համար։ Նոր գաղտնաբառը պետք է պարունակի առնվազն 10 գրանիշ։

Շարունակեք առաջին անգամ կարգավորումը sbsuser-ում։ Եթե ցանկանում եք անհատականացնել ցանցի կարգավորումները, փոխեք հաշիվը sbsadmin-ի։

#### **Առաքման տուփի պարունակությունը**

Սարքը և բաղադրիչներն առաքվում են առաքման մեկ դարչնագույն տուփով։ Առաքման դարչնագույն տուփը պարունակում է երկու տուփ․ սարքը պարունակող սպիտակ տուփ և պիտույքների տուփ, որը պիտակավորված է «iSeq 100 Սեքվենավորման համակարգի պիտույքներ» պիտակով։

Ներառված են հետևյալ բաղադրիչները․

- **Ethernet մալուխ**
- $\blacktriangleright$  3 nuw liph լար

Փաստաթղթի համարը՝ 1000000035337 v05 ARM

- $\triangleright$  iSeq 100 Փորձարկման վերաօգտագործելի քարտրիջ
- $\triangleright$  iSeq 100 Փորձարկման վերաօգտագործելի hnuքի բջիջ
- $\triangleright$  iSeq 100 Օդի զտիչ (պահուստային)
- $\triangleright$  iSeq 100 Կաթոցի դարակի հարթակ (պահուստային)
- <sup>u</sup> *iSeq 100 Սեքվենավորման համակարգի տեղակայման պաստառ (փաստաթղթի համարը՝ 1000000035963)*
- <sup>u</sup> *Հաճախորդի համար կարևոր տեղեկություններ (փաստաթղթի համարը՝ 1000000047543)*

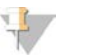

#### **ՆՇՈՒՄ**

Ուղեցույցները, ներառյալ համակարգի ուղեցույցը, սարքի հետ չեն առաքվում, քանի որ հասանելի են առցանց։ Տեսեք *[Լրացուցիչ միջոցներ](#page-2-1)* էջ 3-ում։

#### Արկղի չափսերը

Օգտվեք արկղի հետևյալ չափսերից՝ տեղափոխման, կարգավորման և պահեստավորման պլանավորման համար։

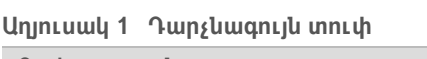

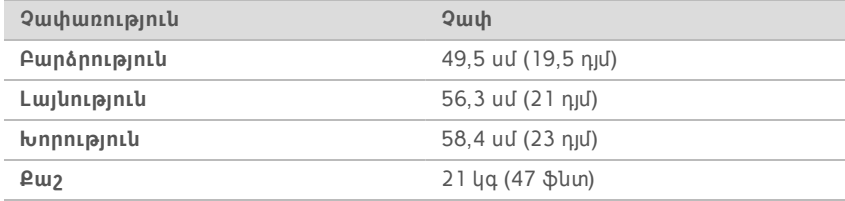

#### **Աղյուսակ 2 Սպիտակ տուփ**

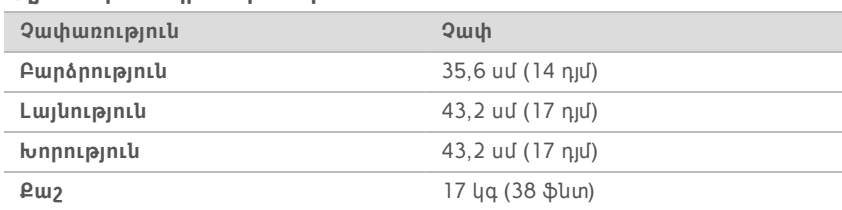

#### **Աղյուսակ 3 Պիտույքների տուփ**

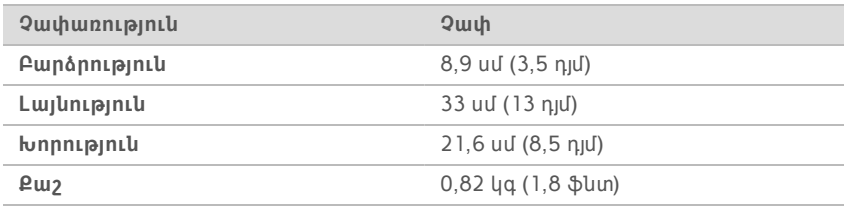

#### **Պահուստային մասերի և փորձարկման վերաօգտագործելի բաղադրիչների պահեստավորում**

Պահեք հետևյալ բաղադրիչները սենյակային ջերմաստիճանում, բնօրինակ փաթեթավորմամբ՝ փորձարկման վերաօգտագործելի քարտրիջը, փորձարկման վերաօգտագործելի հոսքի բջիջը, օդի պահուստային զտիչը, կաթոցի դարակի պահուստային հարթակը։ Ըստ անհրաժեշտության հանեք պահեստից՝ համակարգի սպասարկման և անսարքությունների վերացման համար․

**Միայն հետազոտության օգտագործման համար։ Չօգտագործել ախտորոշիչ գործընթացների համար։**

Տեղադրեք սարքը՝ ապահովելով պատշաճ օդափոխում և սպասարկման հասանելիություն։ Պահպանեք հեռավորության հետևյալ նվազագույն չափերը՝ ապահովելու սարքի հասանելիությունը բոլոր կողմերից։

**Տեղադրման պահանջներ**

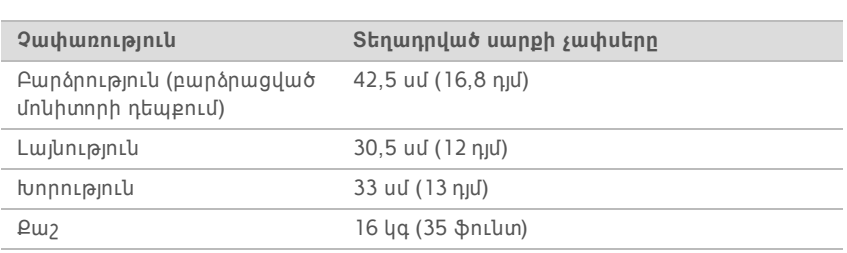

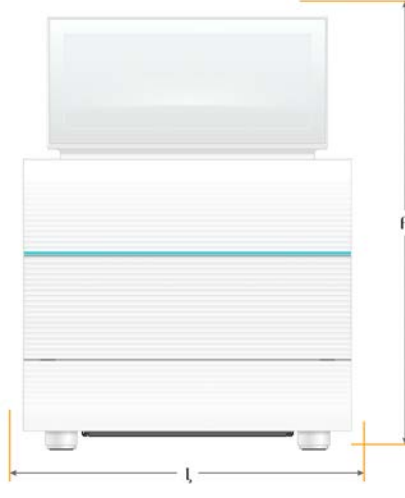

## տարածքը կարգավորելու համար։

**Սարքի չափսերը**

Հետևեք այս բաժնում ներկայացված բնութագրերին և պահանջներին՝ ձեր լաբորատորիայի

**Լաբորատորայի պահանջներ**

<span id="page-5-0"></span>փոխարինել կաթոցի դարակի պահուստային հարթակով։

- $\blacktriangleright$  Երբևէ արտահոսք առաջանալու դեպբում, տեղադրված կաթոցի դարակի հարթակը պետբ է
- $\blacktriangleright$  Առաջին անգամ կարգավորումից վեց ամիս հետո օդի տեղադրված զտիչը պետք է փոխարինվի օդի պահուստային զտիչով։
- հետո կամ 36 օգտագործումից հետո, որն էլ տեղի ունենա առաջինը։
- $\blacktriangleright$  Առաջին անգամ կարգավորումից հետո փորձարկման վերաօգտագործելի քարտրիջը և հոսքի բջիջն իրականացնում են համակարգի հետագա ցանկացած ստուգումները։ Փոխարինեք 5 տարի

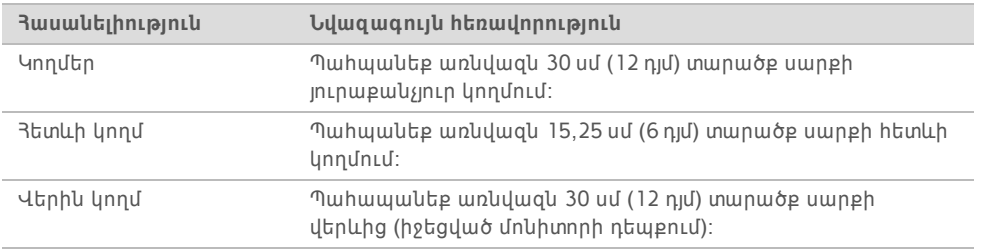

- $\blacktriangleright$  Յամոզվեք, որ սարքի աջ կողմը հասանելի է՝ հետևի վահանակի վրա գտնվող հոսանքի փոխարկիչը մատչելու համար։
- $\blacktriangleright$  Sեղադրեք սարքն այնպես, որպեսզի կարողանաք արագորեն անջատել հոսանքի լարը վարդակից։

#### **Լաբորատոր սեղանի ուղեցույցներ**

Սարքը պարունակում է ճշգրտման օպտիկական տարրեր։ Տեղադրեք սարքն ամուր և հարթ լաբորատոր սեղանի վրա՝ թրթռման աղբյուրներից հեռու։

#### **Թրթռոցի ուղեցույց**

Սեքվենավորման գործարկումների ժամանակ օգտագործեք հետևյալ լավագույն փորձերը՝ նվազեցնելու շարունակական և ընդհատվող թրթռոցներն ու ապահովելու օպտիմալ արդյունավետություն։

- <sup>u</sup> Հեռու պահեք լաբորատոր սեղանը թրթռոցի հնարավոր աղբյուրներից, օրինակ՝
	- $\blacktriangleright$  Խառնիչներ, հեղուկների խառնիչներ, ցենտրիֆուգաներ, գզրոցներ, պահարաններ և դարակներ, որոնք կարող են առաջացնել չկանխատեսված ցնցումներ սեղանի մակերեսին։
	- $\triangleright$  Uեղմված օդ կամ ազոտ և օդի մեծ hnuքերը։
- $\blacktriangleright$  Պահպանեք մաքրման տարածքի կոկիկությունը։
- <sup>u</sup> Մի տեղադրեք օգտագործված ծախսված նյութերը կամ լաբորատոր այլ գործիքները և պիտույքները սարքի վրա։
- <sup>u</sup> Սարքից օգտվելիս օգտագործեք միայն հպէկրան մոնիտորը և ծախսվող նյութերի բեռնման և բեռնաթափման խորհուրդ տրվող աշխատահոսքը։
- $\blacktriangleright$  Մի ազդեք սարքի մակերեսներին ուղղակիորեն։

#### **iSeq 100 i1 Ռեագենտի պահեստավորման պահանջներ**

Հետևյալ աղյուսակը պարունակում է տեղեկություններ iSeq 100 i1 Ռեագենտի բաղադրիչների պահեստավորման ջերմաստիճանի և չափերի մասին։

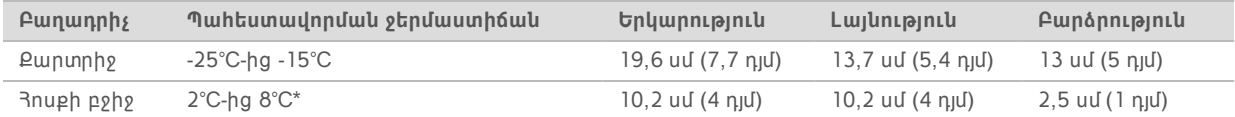

\*Առաքվել է սենյակային ջերմաստիճանում։

#### **Լաբորատորիայի կարգավորումը ՊՇՌ գործընթացների համար**

Լաբորատորիայի նախապատրաստման որոշ մեթոդներ պահանջում են Պոլիմերազային շղթայական ռեակցիայի (ՊՇՌ) գործընթացներ։

Ապահովեք հատկացված տարածքները և լաբորատոր գործընթացները՝ կանխելու ՊՇՌ արտադրանքի կողմից աղտոտումը, նախքան լաբորատոր գործողությունների մեկնարկը։ ՊՇՌ արտադրանքները կարող են աղտոտել ռեագենտները, գործիքները և նմուշները՝ հետաձգելով պատշաճ աշխատանքային գործընթացները և առաջացնելով սխալ արդյունքներ։

# տարածքները

## Մինչև Պոլիմերազային շղթայական ռեակցիան (ՊՇՌ) և դրանից հետո

# Օգտվեք հետևյալ ուղեցույցներից՝ խաչաձև աղտոտումից խուսափելու համար։

#### Յատկացրեք մինչև ՊՇՌ-ի տարածք՝ մինչև ՊՇՌ-ն գործընթացների համար։

- 
- 
- 
- <sup>u</sup> Հատկացրեք ՊՇՌ-ից հետո տարածք՝ ՊՇՌ-ի արտադրանքները մշակելու համար։
- 
- <sup>u</sup> Մի օգտագործեք միևնույն տարան՝ մինչև ՊՇՌ-ն և ՊՇՌ-ից հետո նյութերը լվանալու համար։
- 
- 
- 
- 
- 
- 
- 
- 
- 
- 
- 
- 
- 
- 
- 
- 
- 
- <sup>u</sup> Մի օգտագործեք ջրի մաքրման միևնույն համակարգը՝ մինչև ՊՇՌ-ն և ՊՇՌ-ից հետո
- 
- 
- 
- տարածքների համար։
- 
- 
- 
- 
- 
- 
- 
- 
- 
- 
- 
- 
- -
- <sup>u</sup> Մինչև ՊՇՌ-ն գործողությունների համար օգտագործված պարագաները պահեք մինչև ՊՇՌ-ի տարածքում։ Տեղափոխեք դրանք ՊՇՌ-ից հետո տարածք ըստ անհրաժեշտության։
- Սարքավորումների և պարագաների հատկացում

#### <sup>u</sup> Մի համօգտագործեք սարքավորումները և պարագաները մինչև ՊՇՌ-ն և ՊՇՌ-ից հետո գործընթացների միջև։ Հատկացրեք առանձին սարքավորումներ և պարագաներ յուրաքանչյուր

տարածքում։  $\blacktriangleright$  Սահմանեք նախատեսված պահեստավորման տարածքներ և ծախսվող նյութեր յուրաբանչյուր տարածքում։

## <span id="page-7-0"></span>**Էլեկտրականության պահանջներ**

## **Հոսանքի բնութագրեր**

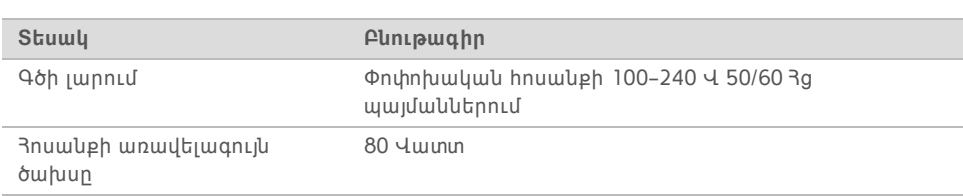

Պահանջվում է էլեկտրական հոսանքի հողանցում։ Եթե լարման տատանումը 10%-ից ավելի է, անհրաժեշտ է հոսանքի գծի կարգավորիչ։

## **Պաշտպանիչ հողանցում**

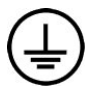

Գործիքը պատյանի միջոցով միացված է պաշտպանիչ հողանցմանը։ Հոսանքի լարի անվտանգության գոտին պաշտպանիչ հողանցումը փոխանցում է ապահով վայր։ Հոսանքի լարի միացումը պաշտպանիչ հողանցմանը պետք է լինի պատշաճ աշխատանքային կարգավիճակում սարքն օգտագործելիս։

#### **Հոսանքի լարեր**

Սարքն ապահովված է Միջազգային էլեկտրատեխնիկական հանձնաժողովի (IEC) 60320 C13 միջազգային ստանդարտին համապատասխանող ընդունիչով, որն առաքվում է տարածաշրջանին համապատասխան հոսանքի լարով։ Հյուսիսային Ամերիկային համապատասխանող լարն ունի 2,44 մ (8 ֆտ) երկարություն։ Մնացած բոլոր լարերն ունեն 2,5 մ (8,2 ֆտ) երկարություն։ Տեղական ստանդարտներին համապատասխանող համարժեք ընդունիչներ կամ հոսանքի լարեր ձեռք բերելու համար կապվեք երրորդ կողմի մատակարարի հետ, օրինակ՝ Interpower Corporation (www.interpower.com)։

Միայն այն ժամանակ, երբ հոսանքի լարն անջատվում է փոփոխական հոսանքի սնուցման աղբյուրից, վտանգավոր լարումները հեռացվում են սարքից:

#### **Ապահովիչներ**

Հոսանքի մուտքի մոդուլը ներառում է բարձր լարման մուտքային գծերի վրա երկու մուտքային ապահովիչներ: Ապահովիչները 5 մմ × 20 մմ չափերի են և գնահատված են 10 Ամպեր, 250 VAC, դանդաղ պայթյունի։

#### <span id="page-8-0"></span>**Հոսանքի անխափան սնուցման սարք**

Illumina-ն խորհուրդ է տալիս օգտագործել ձեր տարածաշրջանին համապատասխան հոսանքի անխափան սնուցման սարք (UPS)՝ առնվազն 500 ՎԱ հզորությամբ։ Հետևյալ աղյուսակում բերված են երեք օրինակ-մոդելներ։ Գործարկման ժամանակը (մարտկոցի լիցքի տևողությունը) կախված է ընտրված UPS մոդելից, UPS-ի մարտկոցի հնությունից և որակից։

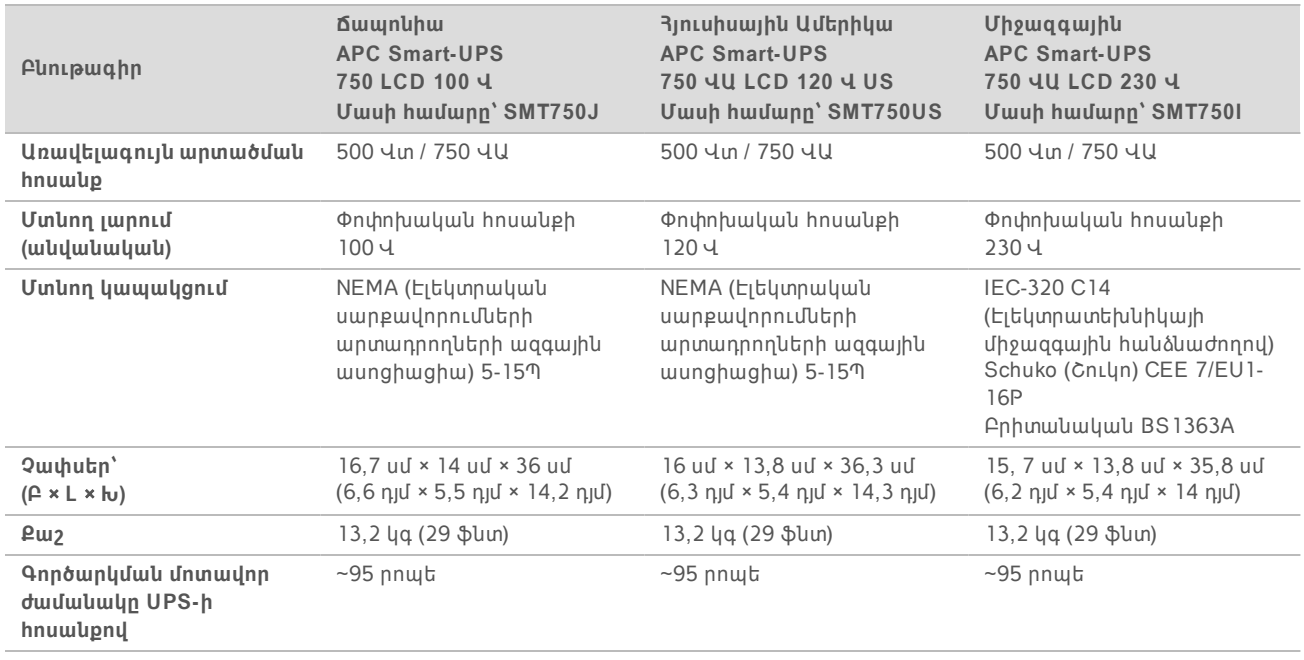

**Աղյուսակ 4 Տարածաշրջանին բնորոշ առաջարկություններ**

Illumina-ն պատասխանատվություն չի կրում այն գործարկումների համար, որոնք ենթարկվել են ընդհատված հոսանքի ազդեցությանը, անկախ այն հանգամանքից՝ արդյոք սարքը միացված է UPSին։ Գեներատորով սնուցվող ստանդարտ հոսանքը կարող է ընդհատվել, այնպես որ նախքան հոսանքի վերականգնումը հոսանքի կարճաժամկետ տատանումը ընդունելի է։

Փաստաթղթի համարը՝ 1000000035337 v05 ARM

#### <span id="page-9-0"></span>**Շրջակա միջավայրի պաշտպանության նկատառումներ**

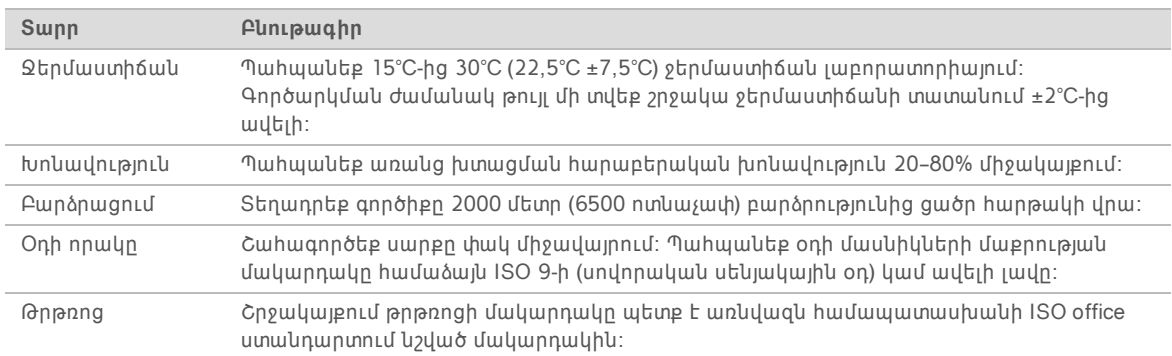

### **Ջերմության մակարդակ**

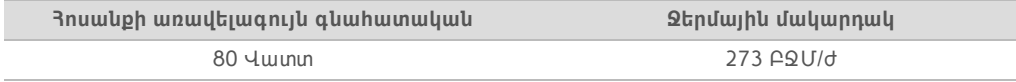

#### **Աղմուկի մակարդակ**

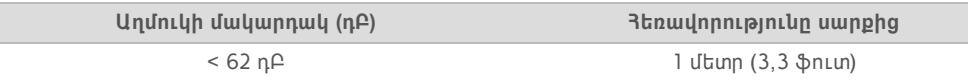

< 62 դԲԱ չափառությունը բնական երկխոսության սահմաններում է՝ մոտ 1 մետր (3,3 ոտնաչափ) հետավորության վրա։

### <span id="page-9-1"></span>**Խնամորդ ցանց և Վերահսկող համակարգչի ուղեցույցներ**

iSeq 100 Սեքվենավորման համակարգը մշակված է ցանցի ներսում օգտագործման համար, անկախ այն հանգամանքից, արդյոք գործարկումները կազմաձևված են BaseSpace Sequence Hub-ի համար։ Հետևյալ գործողությունները պահանջում են արտաքին ինտերնետ կապ, անգամ եթե BaseSpace Sequence Hub-ը չի օգտագործվում․

- $\blacktriangleright$  Վերահսկող ծրագրաշարի ինքնաշխատ թարմացում։
- $\blacktriangleright$  Սարքի արդյունավետության տվյալների վերբեռնումը Illumina:
- $\blacktriangleright$  Արտածման պանակի կազմաձևում՝ ձեր ցանցի վրա գտնվելու համար։
- $\blacktriangleright$  Illumina-ի Տեխնիկական աջակցության հեռակա օգնություն։

Ցանցի կանխադրված կազմաձևը բավարար է՝ տվյալների փոխանցման և համակարգի որևէ այլ կերպ շահագործման համար։ Եթե ձեր կազմակերպությունն ունի ցանցի որոշակի պահանջներ, խորհրդակցեք ձեր ՏՏ ներկայացուցչի հետ՝ ցանցի ընդլայնված կարգավորումների համար։ Այս բաժնում ներկայացված է ցանցի ուղեցույցները՝ *նախատեսված ՏՏ մասնագետների համար*։

#### **Տվյալների փոխանցման նկատառումներ**

WiFi կամ Ethernet կապակցումը բավարար է տվյալների փոխանցման համար, սակայն Ethernet-ն ապահովում է ավելի վստահելի կապ։ Ցանցի տատանվող հզորությունը և WiFi-ի հաճախակի

ընդհատումները կարող են երկարաձգել տվյալների փոխանցումը և հետաձգել հաջորդ գործարկումները։ Քանի դեռ Universal Copy (Յամընդհանուր պատճենման) ծառայությունը (UCS) չի ավարտել տվյալների փոխանցումը նախորդ գործարկման համար, նոր գործարկում չի կարող սկսվել։

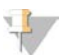

#### **ՆՇՈՒՄ**

Տվյալների փոխանցման ժամանակ WiFi-ի ընդհատումը չի հանգեցնում տվյալների կորստի։

Ըստ կանխադրման WiFi-ն անջատված է։ Այն միացնելու համար տեսեք *iSeq 100 Սեքվենավորման համակարգի ուղեցույցը (փաստաթղթի համարը՝ 1000000036024)* հրահանգների համար։

#### **Տվյալների պահեստավորման պահանջներ**

BaseSpace Sequence Hub-ը պահանջում է մինչև 900 ՄԲ պահեստ՝ գործարկումից վերբեռնված տվյալների տեղավորման համար։ Եթե տվյալներն ունեն տեղային պահեստավորում, օգտագործեք ֆայլերի հետևյալ մոտավոր չափսերը որպես ուղեցույց։ Այս ֆայլերը ստեղծվում են սեքվենավորման գործարկումից և հաջորդող վերլուծությունից։

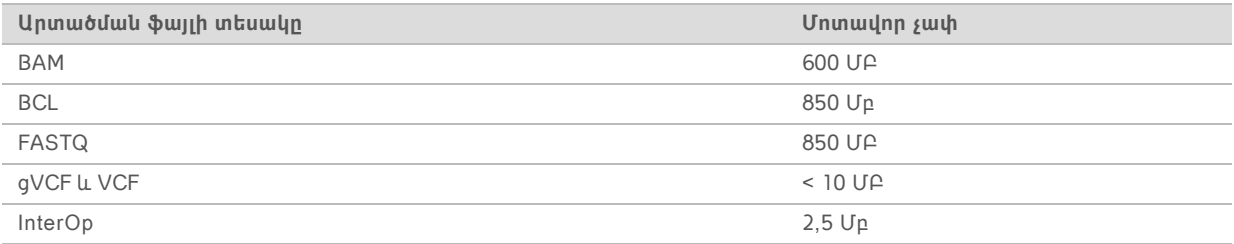

#### **Ցանցի և համակարգչի անվտանգություն**

Հետևյալ բաժիններում ներկայացված են ցանցի և համակարգչի անվտանգության պահպանման ուղեցույցներ։

- <sup>u</sup> Կազմաձևման առաջարկությունների համար տեսեք *[Օպերացիոն համակարգի կազմաձևում](#page-13-0)* էջ 14 [ում](#page-13-0)։
- <sup>u</sup> Անվտանգության թարմացումների, հրապատերի, Հեռակա աշխատասեղանի հաղորդակարգի (RDP) համար տեսեք *Illumina-ի անվտանգության լավագույն փորձառության ուղեցույցը (Հրատարակման համար՝ 970-2016-016)*։

#### Վերահսկող համակարգչի անվտանգություն

Ընդլայնված անվտանգության նկատառումներով վերահսկող համակարգիչը միավորում է Windows ծրագրաշարի սահմանափակման քաղաքականությունները (SRP) և օգտվողի կողմից տրամադրվող հակավիրուսային ծրագրաշարը։ SRP-ը բարձրացնում է վստահելիությունը, ամբողջականությունը և տիրույթի համակարգիչների կառավարելիությունը։ Սահմանափակելով կազմաձևերը՝ գործարկվում են միայն նույնականացված հավելվածները։

Ըստ անհրաժեշտության անջատեք կամ վերակազմաձևեք SRP-ը։ Լրացուցիչ տեղեկությունների համար տեսեք *iSeq 100 Սեքվենավորման համակարգի ուղեցույցը (փաստաթղթի համարը՝ 1000000036024)*։

#### Հակավիրուսային ծրագրաշար

Ներդրեք հակավիրուսային ծրագրաշար ձեր ընտրությամբ՝ սարքի վերահսկող համակարգիչը վիրուսներից պաշտպանելու համար։ Յամակարգի արդյունավետությունը պահպանելու, միևնույն ժամանակ վերահսկող համակարգիչը երաշխավորելու վերաբերյալ մանրամասն ուղեցույցների համար տես *Վիրուսի սկանավորման ծրագրաշարի կազմաձևումը Illumina Սեքվենավորման սարքների համար (Հրատարակման համարը՝ 970-2010-006)*:

Տվյալների կորստից կամ ընդհատումներից խուսափելու համար կազմաձևեք հակավիրուսային ծրագրաշարն ըստ հետևյալի՝

- Տեղակայեք հակավիրուսային ծրագրաշարի թարմացումներն առանց օգտվողի լիազորման ներբեռնելու (բայց չտեղադրելու) համար։
- $\blacktriangleright$  Sեղակայեք ձեռքով սկանավորման և սկանավորումներ իրականացնելու համար միայն այն ժամանակ, երբ սարքը չի օգտագործվում։
	- <sup>u</sup> Թույլ մի տվեք ինքնաշխատ սկանավորումներ։
	- $\blacktriangleright$  TCP/IP կապով ուղարկված և ստացված փաթեթների ավտոմատ սկանավորման անջատումը կարևոր է։ Հակավիրուսային միացքը կարող է միջամտել ներքին համակարգի հաղորդակցմանը։
- $\blacktriangleright$  Մի իրականացրեք թարմացումներ սարքի շահագործման ընթացքում։
	- <sup>u</sup> Իրականացրեք թարմացումները միայն այն ժամանակ, երբ սարքը չի շահագործվում, իսկ վերահսկման համակարգչի վերբեռնումն անվտանգ է։
	- $\blacktriangleright$  Թարմացումից հետո ինքնաշխատ մի վերբեռնեք համակարգիչը։
- <sup>u</sup> Բացառեք հավելվածների գրացուցակը (C:\Illumina) և տվյալների գրացուցակը (D:\SequencingRuns) իրական ժամանակում ցանկացած ֆայլի համակարգի պաշտպանությունից։
- $\blacktriangleright$  Uuջատեք Windows Պաշտպանիչը։ Այս արտադրանքը կարող է ազդել Illumina ծրագրաշարի օպերացիոն համակարգի միջոցների վրա։

#### Պատշաճ կիրառում

Սարքի վերահսկող համակարգիչը մշակված է շահագործելու Illumina սեքվենավորման համակարգերը։ Որակի և անվտանգության նկատառումներով մի օգտագործեք այն որպես ընդհանուր նշանակության համակարգիչ։ Վեբ դիտարկումը, էլփոստի ստուգումը, փաստաթղթերի վերանայումը և այլ անհրաժեշտ գործողությունները կարող են նվազեցնել արդյունավետությունը և առաջացնել տվյալների կորուստ։

### **Ցանցի կապակցումներ**

Illumina-ն չի տեղադրում կամ տրամադրում տեխնիկական աջակցություն ցանցի կապակցումների համար։ Վերանայեք ցանցի սպասարկման գործողությունները iSeq 100 Համակարգի համապատասխանության հնարավոր վտանգների համար։

Կիրառեք հետևյալ ուղեցույցները՝ ցանցի կապակցումները տեղադրելու և կազմաձևման համար․

- Օգտագործեք միայն սարքի և տվյալների կառավարման համակարգի համար նախատեսված 1 գիգաբիթ կապակցում։ Կապակցումը պետք է լինի կամ ուղղակի կամ ցանցային փոխարկչի միջոցով։
- $\blacktriangleright$  Պահանջվող թողունակությունը 5 Մբ/վ/սարք է ներքին ցանցի վերբեռնումների, BaseSpace Sequence Hub-ի ցանցի վերբեռնումների և սարքի օպերացիոն տվյալների վերբեռնումների համար։
- $\blacktriangleright$  Փոխարկիչները և ցանցի այլ սարքերը պետք է ունենան նվազագույնը վայրկյանում 1 գիգաբիթ կապակցման արագություն։ Ընդհանուր օգտագործումը ցանկացած փոխարկչի վրա չպետք է գերազանցի գնահատված արագությունը։
	- <sup>u</sup> Հաշվեք բեռնվածության ընդհանուր հզորությունը ցանցի յուրաքանչյուր փոխարկչի վրա։ Կապակցված սարքերի և օժանդակ սարքավորումների, օրինակ տպիչի, քանակը կարող է ազդել հզորության վրա։

Փաստաթղթի համարը՝ 1000000035337 v05 ARM

- $\blacktriangleright$  Եթե սարքը շահագործվում է ցանցի բարդ միջավայրում, օգտագործեք կառավարվող փոխարկիչներ։ Ավելի պարզ միջավայրների դեպքում, երբ ցանցն ունի քիչ քանակությամբ սարքեր, կառավարվող փոխարկիչները պարտադիր չեն։
- <sup>u</sup> Մալուխները պետք է լինեն CAT-5e կամ ավելի լավը։ Առաքվող տուփը պարունակում է կաղապարված, 3 մետր (9,8 ոտնաչափ) երկարությամբ CAT-5e ցանցային մալուխ։
- $\blacktriangleright$  Եթե հնարավոր է, մեկուսացրեք սեքվենավորման թրաֆիկը ցանցի այլ թրաֆիկից։
- $\blacktriangleright$  iSeq 100 Յամակարգը պրոքսի սպասարկչի հետ օգտագործման կազմաձևումը կախված է ձեր ցանցի եզակի կարգավորումից։ Հրահանգների համար տեսեք *iSeq 100 Սեքվենավորման համակարգի ուղեցույցը (փաստաթղթի համարը՝ 1000000036024)*։

### **Վերահսկիչ համակարգի կապակցումներ**

Վերահսկիչ համակարգիչն ունի ցանցի միջերեսի երկու կապակցումներ։ Մեկը նախատեսված է արտաքին ցանցի հաղորդակցման համար։ Մյուսը մշակված է միայն ներքին համակարգի հաղորդակցման համար։ *Մի անջատեք ներքին հաղորդակցման կապակցումը։*

Համակարգն ըստ կանխադրման Դինամիկ խնամորդի կազմաձևի հաղորդակարգի (DHCP) միջոցով ձեռք է բերում IP հասցե խնամորդ ցանցից։ Որպես այլընտրանք՝ դուք կարող եք Windows ցանցի կարգավորումներից ընտրել չփոփոխվող հասցե։

#### Ելքային կապակցումներ

Հետևյալ աղյուսակում ներկայացված է վերահսկիչ համակարգչի ելքային ցանցերի միացքները։ MAC (Մեդիայի հասանելիության կառավար) հասցեն, որը տրամադրում է ցանցի հասանելիություն Ethernetի և WiFi-ի համար, յուրահատուկ է սարքի համար և չի կարող տրամադրվել մինչև սարքի առաքումը։

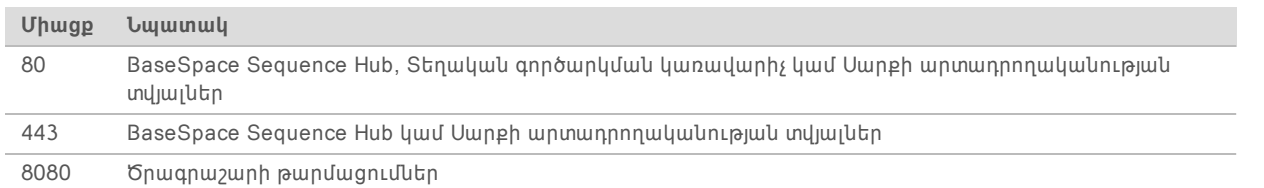

#### BaseSpace Sequence Hub-ի տիրույթներ

Հետևյալ տիրույթները տրամադրում են մատչելիություն Universal Copy Service-ից (Համընդհանուր պատճենման ծառայություն) BaseSpace Sequence Hub-ին և Illumina Ակտիվին։ Որոշ ձեռնարկությունների հասցեներ ներառում են օգտվողի կողմից սահմանվող տիրույթների դաշտեր։ Այս հարմարեցված դաշտը պահված է {domain} տիրույթի համար։

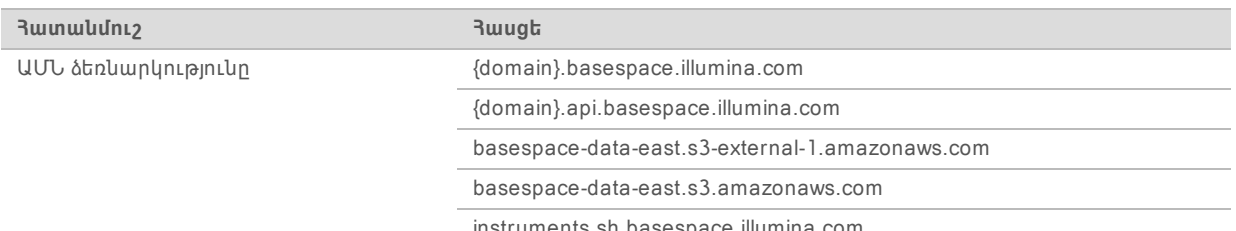

instruments.sh.basespace.illumina.com

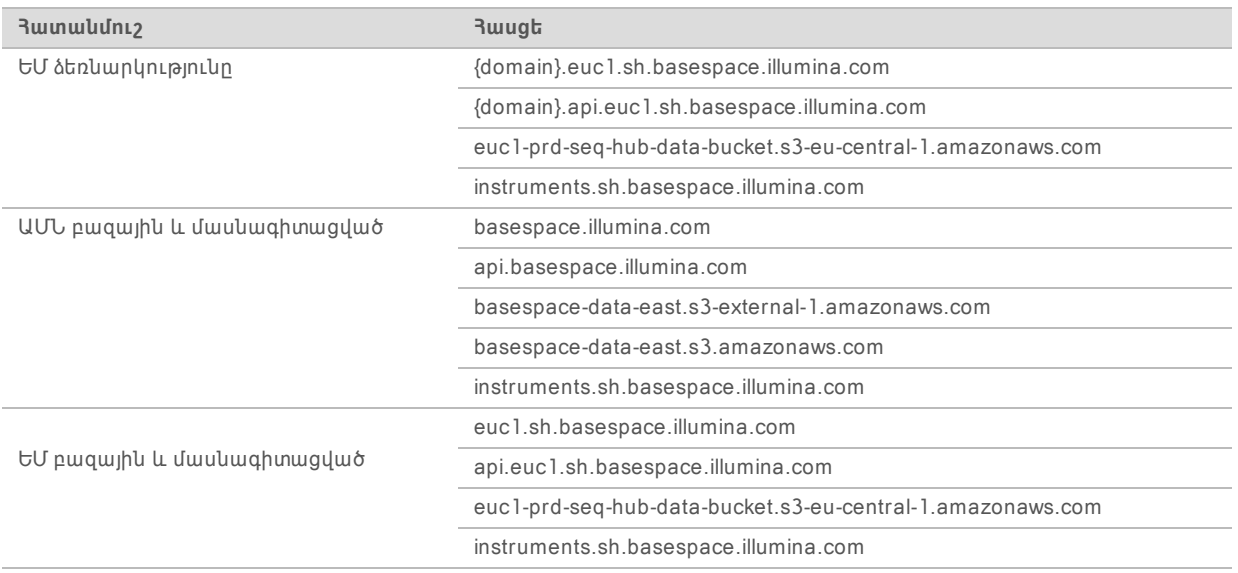

#### <span id="page-13-0"></span>**Օպերացիոն համակարգի կազմաձևում**

Մինչև առաքումը Illumina-ի համակարգերը ստուգվում են և հաստատվում՝ բնութագրերին համապատասխան շահագործման համար։ Տեղադրումից հետո կարգավորումների փոփոխումը կարող է առաջացնել աշխատանքի կամ անվտանգության ռիսկեր։

Հետևյալ առաջարկությունները մեղմում են օպերացիոն համակարգի աշխատանքի և անվտանգության ռիսկերը․

- <sup>u</sup> Ստեղծեք գաղտնաբառեր, որոնք պարունակում են առնվազն 10 գրանիշ և համապատասխանում են տեղային քաղաքականություններին։ *Գրառեք գաղտնաբառերը։*
	- $\blacktriangleright$  Illumina-ն չի պահում հաճախորդի մուտքգործման մուտքի տվյալները և անծանոթ գաղտնաբառերը հնարավոր չէ վերակայել։
	- $\blacktriangleright$  Անծանոթ գաղտնաբառի դեպքում անհրաժեշտ կլինի վերականգնել համակարգի գործարանային կանխադրված կարգավորումները։ Նման վերականգնումը ջնջում է համակարգի բոլոր տվյալները և առաջացնում անշահագործելի կարգավիճակ։
- $\triangleright$  Օգտագործեք ադմինիստրատորի հաշիվը միայն համակարգի թարմացումները տեղադրելու և ՏՏ անձանակազմի կողմից այլ նպատակներով։ Մնացած բոլոր գործառույթների համար օգտագործեք օգտվողի հաշիվը։
- $\blacktriangleright$  Եթե համակարգի ծրագրաշարը սխալ է աշխատում, խորիրդակցեք ձեր SS ադմինիստրատորի հետ՝ Խմբի քաղաքականության օբյեկտի (GPO) հնարավոր միջամտության համար։ Տիրույթը GPOին միացնելիս որոշ կարգավորումներ կարող են ազդել օպերացիոն համակարգի կամ սարքի ծրագրաշարի վրա։
- $\blacktriangleright$  Ulyuunte RDP-l (3 եռակա աշխատասեղանի հաղորդակարգ) և օգտագործեք Windows հրապատը կամ ցանցի հրապատը (սարքակազմը կամ ծրագրաշարը)։
- <sup>u</sup> Անջատեք Windows-ի ինքնաշխատ թարմացումը։

#### Windows-ի թարմացումներ

Վերահսկող համակարգչի կազմաձևը և աշխատանքը վերահսկելու և ավելի վստահելի շահագործման միջավայր ստեղծելու համար Windows-ի կանխադրված օպերացիոն համակարգում Windows թարմացումն անջատված է։ Համակարգի թարմացումները չեն աջակցվում, քանի որ դրանք կարող են վտանգի տակ դնել շահագործման միջավայրը։

Փաստաթղթի համարը՝ 1000000035337 v05 ARM

Windows-ի թարմացումների միացման այլընտրանքները ներառում են՝

- <sup>u</sup> Ավելի հզոր հրապատում և ցանցի մեկուսացում (վիրտուալ LAN (տեղային ցանց))
- ▶ Ցանցի մեկուսացում ցանցին կապակցված պահեստից (NAS (ՑԿՊ), ինչը թույլ է տալիս համաժամեցնել տվյալները ցանցի հետ:
- <sup>u</sup> Տեղային USB պահեստ։
- <sup>u</sup> Վերահսկող համակարգչի ոչ պատշաճ օգտագործումից խուսափում և համապատասխան թույլտվություններ ունեցող կառավարների ապահովում։

#### Երրորդ կողմի ծրագրաշար

Illumina-ն աջակցում է միայն տեղադրման ժամանակ տրամադրված ծրագրաշարը։

Chrome-ը, Java-ն, Box-ը և երրորդ կողմի այլ ծրագրաշարեր փորձարկված չեն և կարող են միջամտել աշխատանքը և անվտանգությունը։ Օրինակ, RoboCopy-ն միջամտում է վերահսկող ծրագրաշարի հավաքակազմի կողմից իրականացվող հոսքին։ Միջամտությունը կարող է հանգեցնել սեքվենավորման աղավաղված և բացակայող տվյալների։

### <span id="page-14-0"></span>**Օգտվողի կողմից մատակարարվող ծախսվող նյութեր և սարքավորումներ**

Օգտվողի կողմից մատակարարվող հետևյալ ծախսվող նյութերը և սարքավորումներն օգտագործվում են սեքվենավորման, սպասարկման և անսարքությունների վերացման համար։ Այս գործընթացների վերաբերյալ մանրամասն տեղեկությունների համար տեսեք *iSeq 100 Սեքվենավորման համակարգի ուղեցույցը (փաստաթղթի համարը՝ 1000000036024)*։

#### **Սեքվենավորման համար պահանջվող ծախսվող նյութեր**

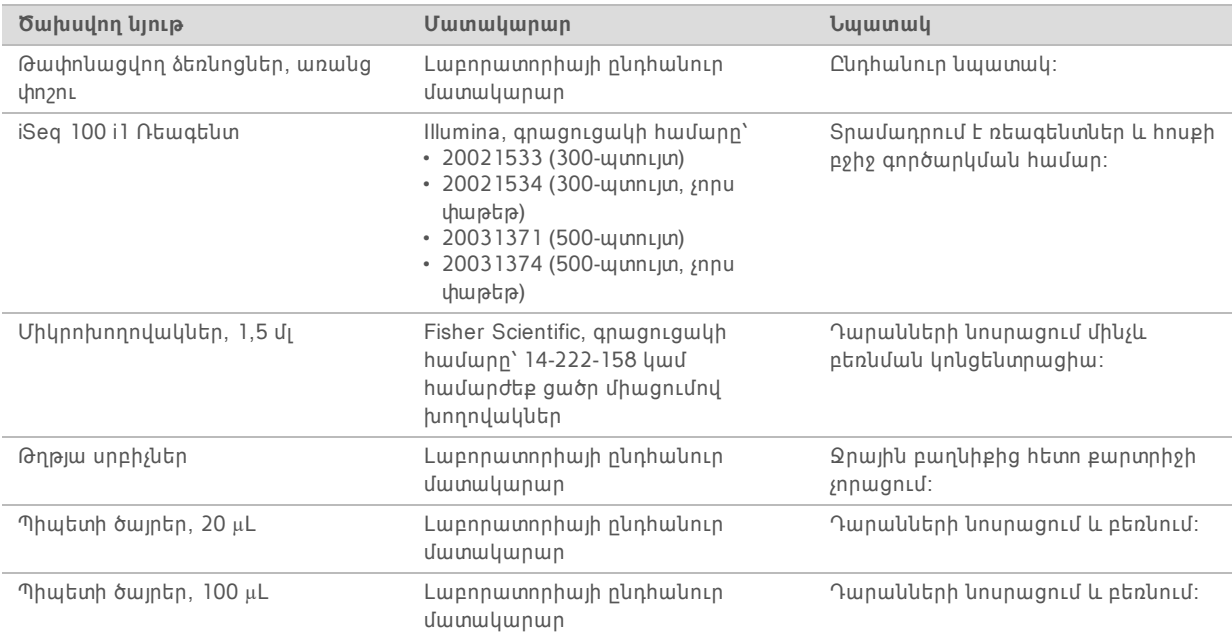

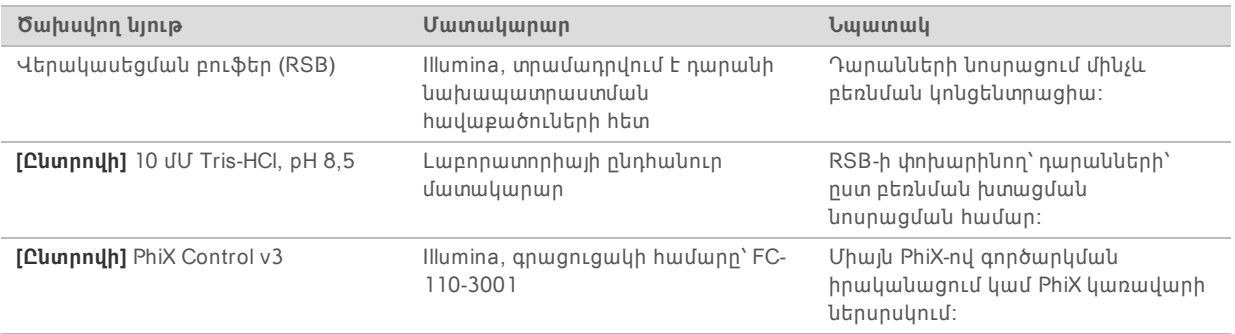

### **Սպասարկման և անսարքությունների վերացման համար պահանջվող ծախսվող նյութեր**

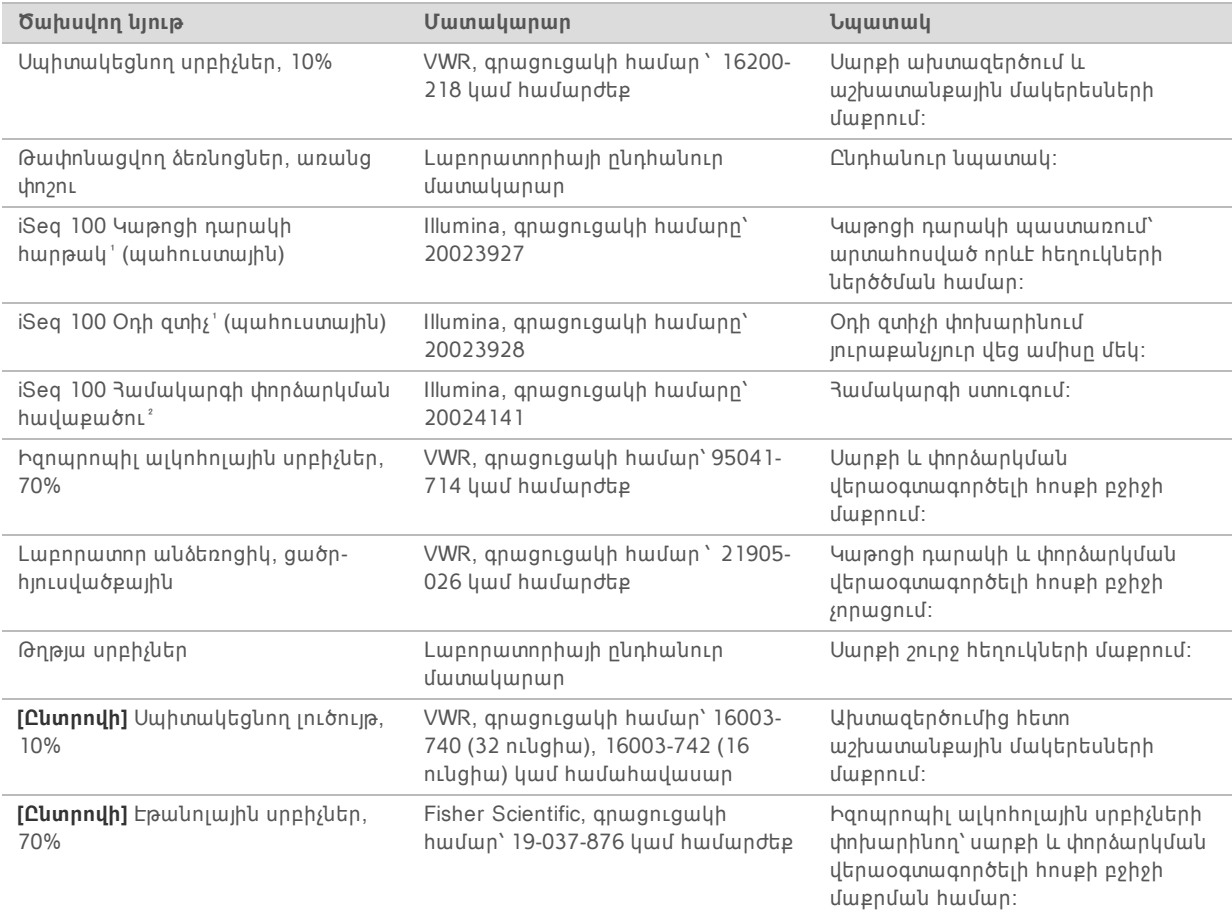

' Սարքն առաքվում է մեկ տեղադրված և մեկ պահուստային մասով։ Եթե առկա չէ երաշխիք, փոխարինման մասերը տրամադրվում են օգտվողի կողմից։ Պահեք փաթեթավորումը, քանի դեռ չեք օգտագործել։

² Փոխարինում է փորձարկման վերաօգտագործելի բաղադրիչները, որոնք առաքվում են սարքի հետ, երբ դրանք ժամկետանց են 5 տարի հետո կամ 36 օգտագործումից հետո։

Փաստաթղթի համարը՝ 1000000035337 v05 ARM

### **Սարքավորումներ**

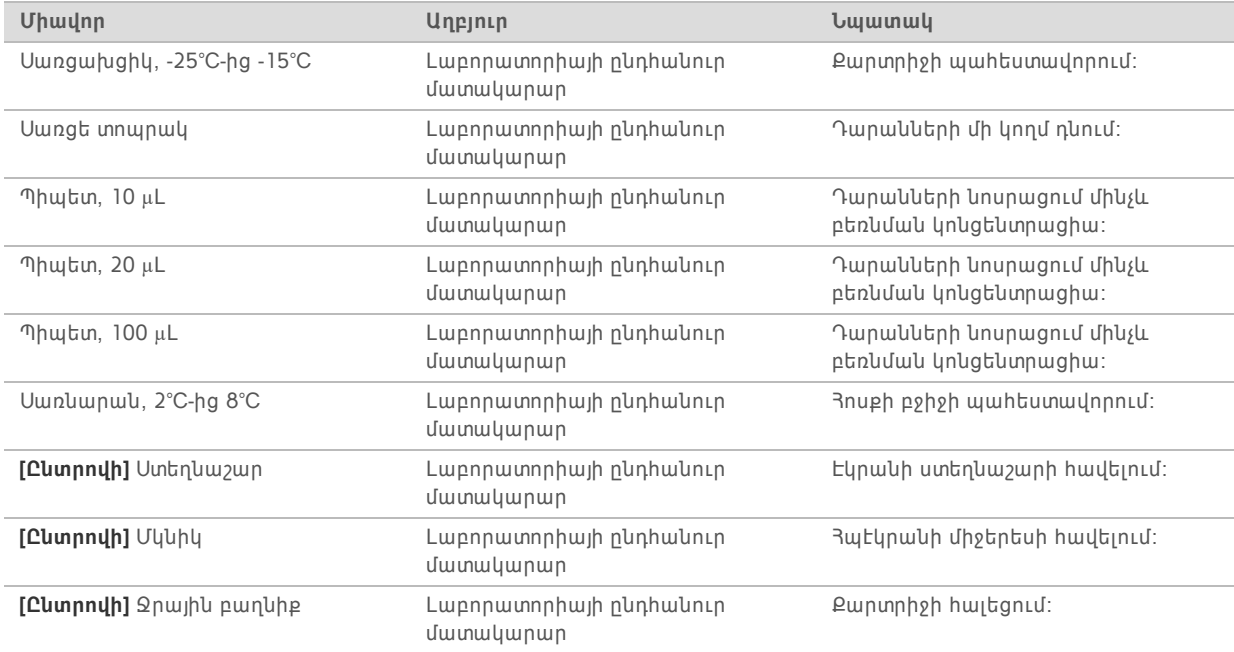

### <span id="page-17-0"></span>**Փոփոխությունների պատմություն**

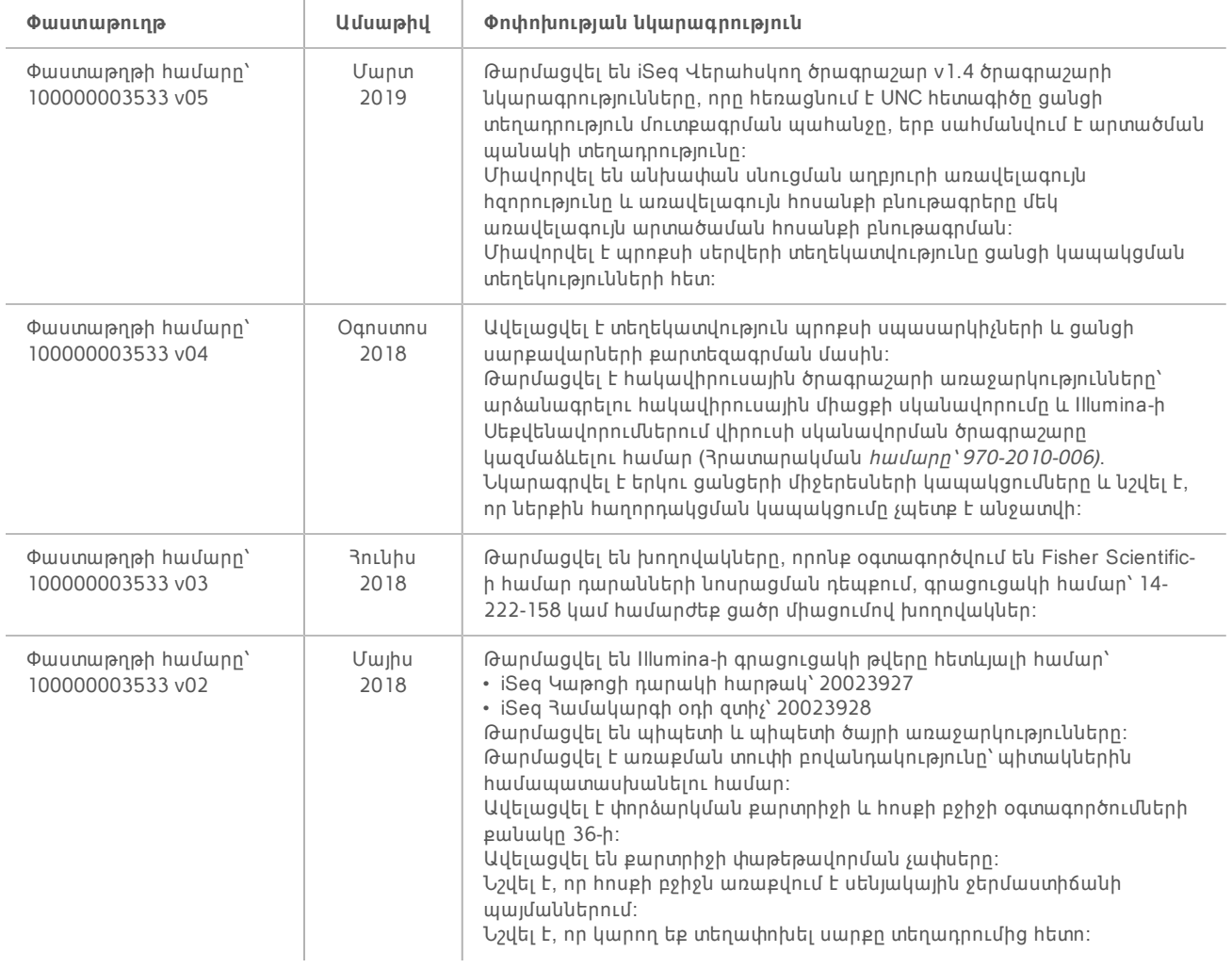

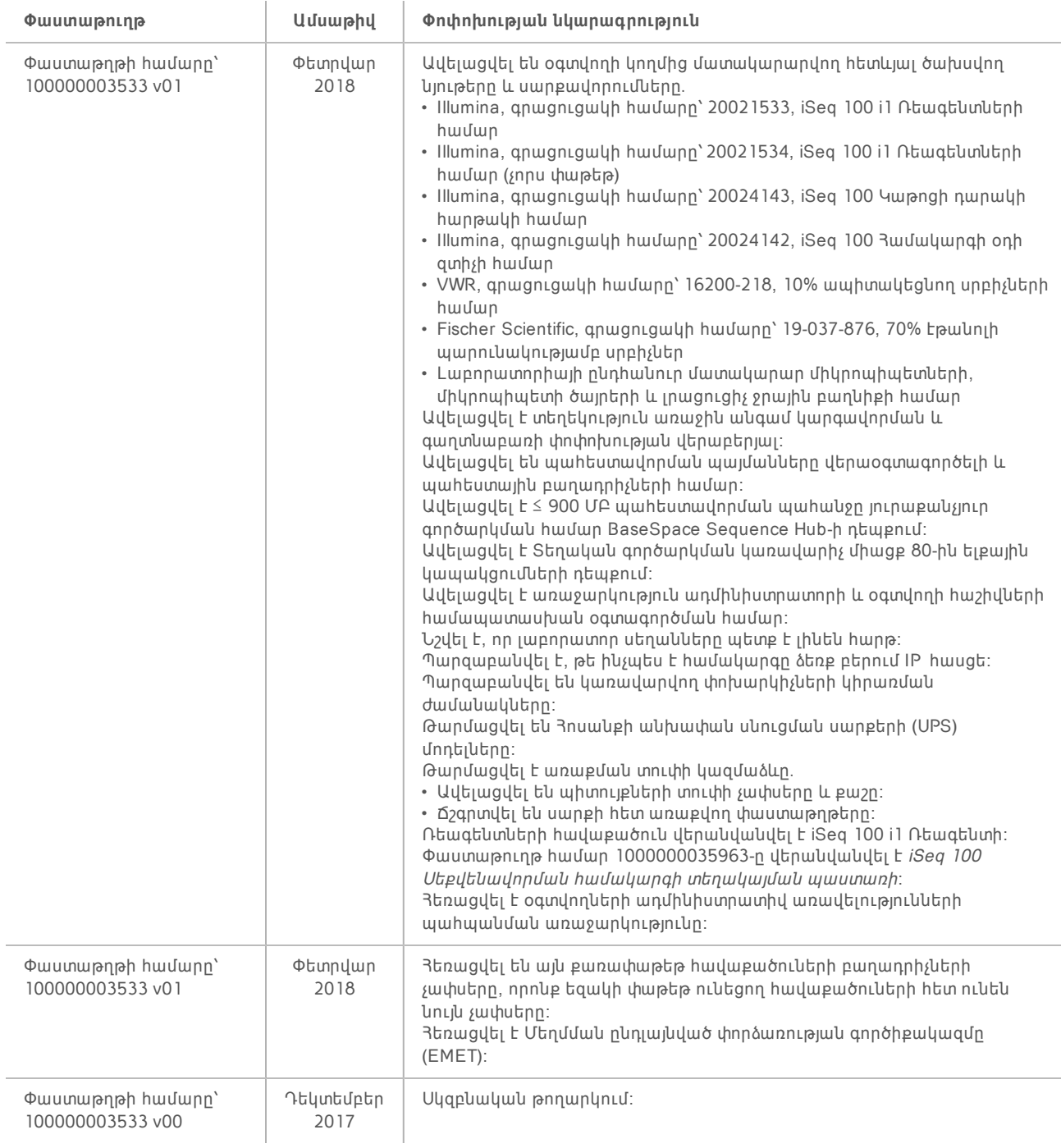

### <span id="page-19-0"></span>**Տեխնիկական աջակցություն**

Տեխնիկական աջակցության համար կապվեք Illumina-ի Տեխնիկական աջակցության կենտրոնին։

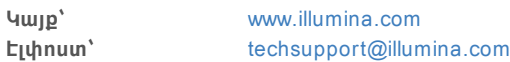

Illumina-ի հաճախորդների աջակցության հեռախոսահամարներ

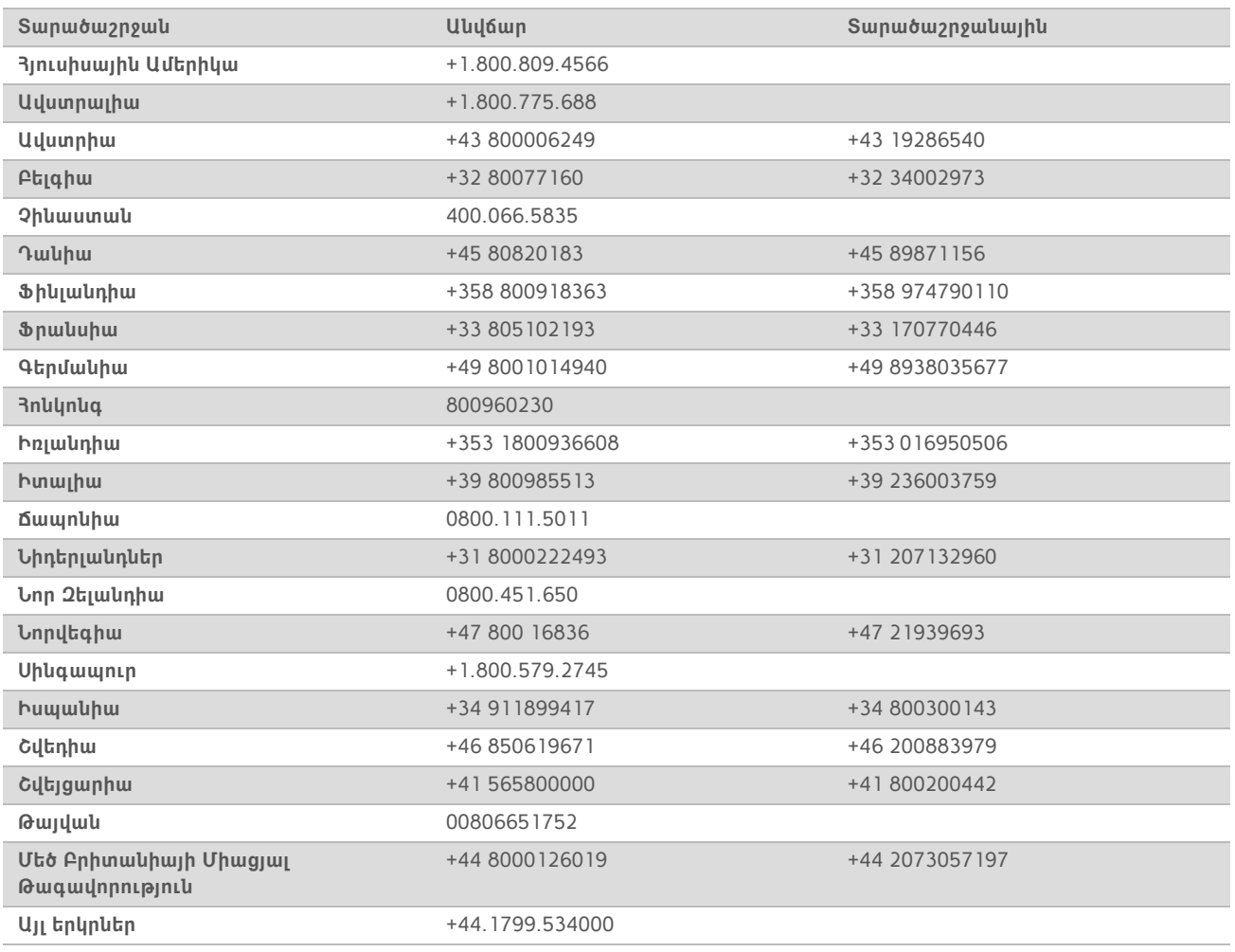

**Անվտանգության տվյալների թերթիկներ (ԱՏԹ-ներ)**—Հասանելի են Illumina-ի կայքում [support.illumina.com/sds.html](http://support.illumina.com/sds.html) հղումով։

**Արտադրանքի փաստաթղթեր**—Հասանելի են PDF ձևաչափով ներբեռնման համար Illumina-ի կայքից։ Անցեք [support.illumina.com](http://www.illumina.com/support.ilmn) հղումով, ընտրեք արտադրանքը, այնուհետև ընտրեք **Փաստաթղթեր և գրականություն** բաժինը։

Փաստաթղթի համարը՝ 1000000035337 v05 ARM

Illumina 5200 Illumina Way San Diego, California 92122 U.S.A. +1.800.809.ILMN (4566)  $+1.858.202.4566$  (Յյուսիսային Ամերիկայից դուրս) techsupport@illumina.com www.illumina.com

**Միայն հետազոտության օգտագործման համար։ Չօգտագործել ախտորոշիչ գործընթացների համար։**

## illumina®

©2019 Illumina, Inc.։ Բոլոր իրավունքները պաշտպանված են։